# IBM Business Process Manager Express **النسخة 8.5.6**

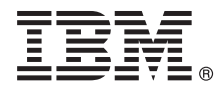

# **دليل البدء السريع**

*IBM Business Process Manager Express V8.5.6 وتوصيف تركيب في للبدء الاعداد*

**نسخة اللغة العربية:** للحصول على دليل البدء السريع بلغات أخرى، قم بطباعة ملف PDF للغة من القرص الرقمي لدليل البدء السريع.

## **نبذة عن المنتج**

IBM<sup>®</sup> Business Process Manager Express هو بيئة ادارة عمليات شاملة تساعدك على ادارة عمليات الأعمال الخاصة بك. ويتضمن الأدوات وبيئات التشغيل التي تساعدك على تشغيل ومراقبة وتطوير حالات وعمليات الأعمال الخاصة بك للأفضل.

- **1 الخطوة :1 التوصل الى البرامج والمطبوعات الفنية** اذا كنت تقوم بتحميل المنتج من Advantage Passport IBM، اتبع التعليمات التي توجد في الوثيقة التي يتم تحميلها:
	- $\circledcirc$
	- v [بالنسبة لنظام](http://www.ibm.com/support/docview.wss?uid=swg24038624) Linux [\(http://www.ibm.com/support/docview.wss?uid=swg24038624\)](http://www.ibm.com/support/docview.wss?uid=swg24038624)
		- v [بالنسبة لنظام](http://www.ibm.com/support/docview.wss?uid=swg24038623) Windows
		-

[\(http://www.ibm.com/support/docview.wss?uid=swg24038623\)](http://www.ibm.com/support/docview.wss?uid=swg24038623)

تتضمن عروض هذا المنتج المكونات التالية:

- v القرص الرقمي لدليل البدء السريع
- IBM DB2 Express Edition V10.1 و ،IBM Installation Manager V1.8.1 يتضمن بما ،IBM BPM Express V8.5.6 v
- IBM WebSphere SDK Java™ Technology يتضمن بما ،IBM WebSphere Application Server Network Deployment V8.5.5.5 v IBM WebSphere SDK Java Technology Edition V7.1 و Edition V7.0
	- IBM Tivoli Directory Server V6.3 •
	- IBM Tivoli Access Manager for e-Business V6.1.1 .

بالنسبة لمكونات المنتج والتوصيفات المتاحة وتعليمات التركيب، ارجع الى المطبوعات الفنية الى [8.5.6V BPM IBM](http://www.ibm.com/support/knowledgecenter/SSFPJS_8.5.6/) [\(http://www.ibm.com/support/knowledgecenter/SSFPJS\\_8.5.6/\)](http://www.ibm.com/support/knowledgecenter/SSFPJS_8.5.6/).

للحصول على المطبوعات الفنية الاضافية، ارجع الى IBM Business Process Manager library [\(http://www.ibm.com/software/integration/business-process-manager/library/documentation\)](http://www.ibm.com/software/integration/business-process-manager/library/documentation).

### **2 الخطوة :2 تقييم الأجهزة وتوصيف النظام**

يمكنك استخدام BPM IBM بعد توصيفات مختلفة. للحصول على المزيد من المعلومات، ارجع الى قسم المطبوعات الفنية [Business IBM for Planning](http://www.ibm.com/support/knowledgecenter/SSFPJS_8.5.6/com.ibm.wbpm.imuc.doc/topics/cpln_bpm.html) [Process Manager](http://www.ibm.com/support/knowledgecenter/SSFPJS_8.5.6/com.ibm.wbpm.imuc.doc/topics/cpln_bpm.html) L

[\(http://www.ibm.com/support/knowledgecenter/SSFPJS\\_8.5.6/com.ibm.wbpm.imuc.doc/topics/cpln\\_bpm.html\)](http://www.ibm.com/support/knowledgecenter/SSFPJS_8.5.6/com.ibm.wbpm.imuc.doc/topics/cpln_bpm.html). ارجع الى ترخيص المنتج للتأكد من أنه يتوافر لديك الصلاحيات اللازمة لدعم توصيف الشكل العام الخاص بك ومن تفهم قيود الاستخدام لكل مكونات البرامج المتضمنة مع المنتج.

> IBM Business Process Manager Express لمنتج [detailed system requirements](http://www.ibm.com/software/reports/compatibility/clarity/softwareReqsForProduct.html) الى ارجع ،النظام لمتطلبات بالنسبة [\(http://www.ibm.com/software/reports/compatibility/clarity/softwareReqsForProduct.html\)](http://www.ibm.com/software/reports/compatibility/clarity/softwareReqsForProduct.html).

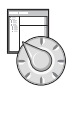

### **3 الخطوة :3 مراجعة بنية التركيب**

يعرض التوضيح التالي مكونات Express BPM IBM التي تم تركيبها على نفس النظام بالتركيب البنائي العام، الذي يعرف باسم التوصيف المستقل.

يوجد في المنتصف Center Process IBM، حيث يتم تنفيذ كل أنشطة التطوير. تم توصيل أدوات التأليف، والشاشات الرئيسية للادارة، ووحدات خدمات العمليات للتطوير والاختبار وتنظيم المراحل والانتاج الى Center Process.

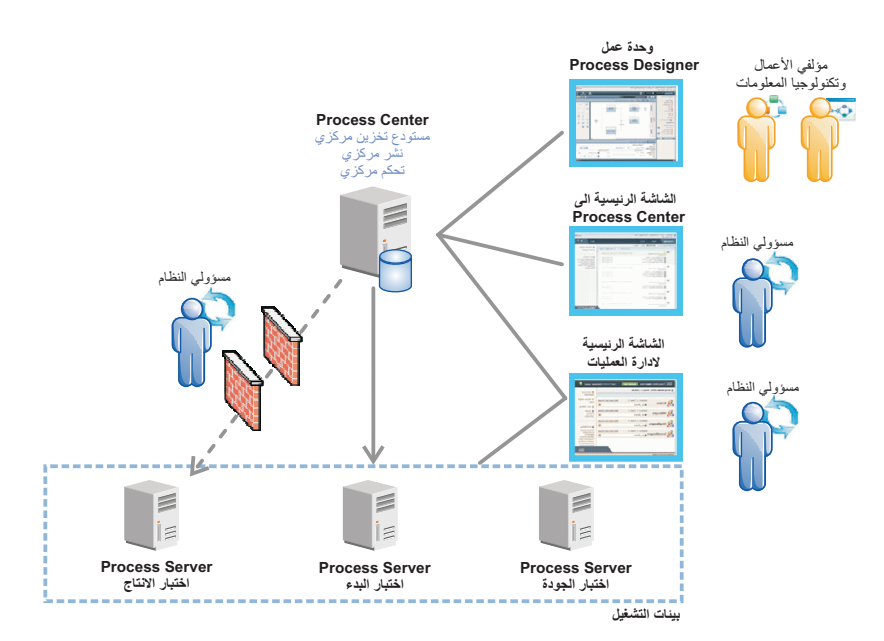

للحصول على المزيد من المعلومات عن المكونات وتفاعلات وظيفة المستخدم، ارجع الى المطبوعات الفنية [8.5.6V BPM IBM](http://www.ibm.com/support/knowledgecenter/SSFPJS_8.5.6/) [\(http://www.ibm.com/support/knowledgecenter/SSFPJS\\_8.5.6/\)](http://www.ibm.com/support/knowledgecenter/SSFPJS_8.5.6/).

### **IBM BPM Express تركيب :4 الخطوة 4**

لتكوين توصيف الشكل العام المستقل بواسطة استخدام قاعدة بيانات Edition Express 2DB، اتمم الخطوات التالية للتركيب النموذجي:

- .1 الحصول على الملفات المضغوطة من أقراص DVD أو من الصور التي تم تحميلها، ثم استخراج كل الملفات من الملفات المضغوطة الى نفس المكان على القرص الصلب الخاص بك. قد يتم عرض رسالة حث تطلب منك احلال المسارات.
	- .2 بدء ملف لوحة الاستعراض و، من لوحة الاستعراض، حدد **استخدام برنامج التركيب النموذجي**.
		- .3 حدد **تركيب Center Process** أو **تركيب Server Process**، ثم اضغط **التالي**.
		- .4 تحقق من المعلومات التي توجد في الشاشة التالية، بما في ذلك مكان التركيب، ثم اضغط **التالي**.
	- .5 تركيب قاعدة بيانات Edition Express 2DB الضمنية. اذا كان قد تم تركيب 2DB بالفعل، سيتم مطالبتك بتركيب المنتج باستخدام قاعدة البيانات الحالية. اضغط **التالي**.
- .6 قم بقراءة وقبول اتفاقية الترخيص ثم اضغط **تركيب البرنامج** لبدء عملية التركيب الخاصة بك. أثناء تركيب البرنامج، يمكنك مشاهدة وطباعة المعلومات الخاصة بالتركيب.

عندما ينتهى التركيب، تبدأ آليا شاشة التحكم الرئيسية للبدء السريع.

للحصول على خطوات التركيب التفصيلية، ارجع الى IBM BPM Interactive Installation and Configuration Guide [\(http://www.ibm.com/support/knowledgecenter/SSFPJS\\_8.5.6/com.ibm.wbpm.imuc.doc/topics](http://www.ibm.com/support/knowledgecenter/SSFPJS_8.5.6/com.ibm.wbpm.imuc.doc/topics/bpm_roadmap_form.html) [/bpm\\_roadmap\\_form.html\)](http://www.ibm.com/support/knowledgecenter/SSFPJS_8.5.6/com.ibm.wbpm.imuc.doc/topics/bpm_roadmap_form.html).

#### **مزيد من المعلومات**

*?*

للحصول على المزيد من المصادر، ارجع الى الوصلات التالية:

- [IBM Education Assistant](http://publib.boulder.ibm.com/infocenter/ieduasst/v1r1m0/) •
- [\(http://publib.boulder.ibm.com/infocenter/ieduasst/v1r1m0/\)](http://publib.boulder.ibm.com/infocenter/ieduasst/v1r1m0/)
- [IBM developerWorks Business Process Management zone](http://www.ibm.com/developerworks/bpm/) •

[\(http://www.ibm.com/developerworks/bpm/\)](http://www.ibm.com/developerworks/bpm/)

[Support information](http://www.ibm.com/support/entry/portal/Overview/Software/WebSphere/IBM_Business_Process_Manager_Express) •

[\(http://www.ibm.com/support/entry/portal/Overview/Software/WebSphere](http://www.ibm.com/support/entry/portal/Overview/Software/WebSphere/IBM_Business_Process_Manager_Express) [/IBM\\_Business\\_Process\\_Manager\\_Express\)](http://www.ibm.com/support/entry/portal/Overview/Software/WebSphere/IBM_Business_Process_Manager_Express)

Copyright IBM Corp. 2000, 2015. .IBM Business Process Manager Express V8.5.6 Licensed Materials - Property of IBM العبدة الاستخدامي حكومة الولايات المتحدة - الاستخدام أو النسخ أو النشر محدد وفقا لبنود العقد 15.58 ADP<br>Sche

تعد IBM و شعار ibm.com و DB2 و Tivoli و WebSphere و WebSphere ملامات تجارية أو علامات تجارية مسجلة لشركة .International Business Machines Corp، مسجلة في جميع أنحاء العالم. قد كثرن أسماء المنتجات والنفسكة العالي للعلامات ا [\(www.ibm.com/legal/copytrade.shtml\)](http://www.ibm.com/legal/copytrade.shtml).

Part Number: CF4AFML

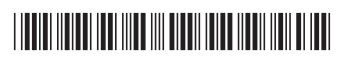